# **Leiðbeiningar fyrir Plejd á Íslensku**

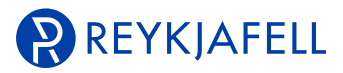

# **Uppsetning**

Þegar búið er að tengja Plejd kerfið (harðvíra) þarf að setja upp appið Plejd sem fæst frítt á Appstore og Playstore, og virkja hvern dimmer (= tæki) fyrir sig. Plejd tækin virka ekki fyrr en búið er að setja þá upp í Appinu. Algengt er að "Tæknimaður" [Installer] sjái um þessa aðgerð. Fyrst þarf að búa til "Kerfi" [System] sem er í flestum tilfellum heiti hússins eða íbúðarinnar. Að því loknu er leitað að öllum tækjum [Add device] og er appið fljótt að finna þau tæki sem eru uppsett (allir dimmarnir þurfa að vera spennuhafa). Nú þarf að setja upp hvert tæki [Device] fyrir sig og kemur bá upp valmynd sem farið er í gegnum á mjög einfaldan hátt. Þó svo að eitthvað sé ekki gert rétt í þessu skrefi er alltaf hægt að gera breytingar síðar.

**1** Fyrst er valið í hvaða vistarveru [Room] dimmerinn er (seinna er hægt að breyta nafni á vistarverunni [Room] og setja þá íslensk heiti).

**2** Þá er valið hvaða álag er á útganginum (hægt er að fikra sig áfram og finna hvað hentar best). Síðan er lágmarks dimming valin með því að ýta á "+" þangað til að byrjar að týra á lampanum/lömpunum og passa að það sé ekkert flökt (hreint ljós). Algengt er að þetta byrji í svona gildi 8-16.

**3** Næstu valmöguleikar eru til að stilla hvernig dimmingin virkar, og er best að fikra sig áfram til að ná fullkominni niðurstöðu.

*Algengt er að sjálfvalin gildi séu þau sem virka best. Hver*  inngangur hefur tvo möguleika "Eitt klikk" [Single click] og "Tvö *klikk" [Double click]. Hvort um sig getur valið "Á/AF" og ljósasenur sem setja þarf sérstaklega upp. Í kerfinu getur rofi virkað á hvaða dimmer sem er, þó svo hann sé ekki á sömu grein. Þá er farið í [Wireless sync] og valið hvaða útgangi (lampa/lömpum) viðkomandi inngangur (rofi) stjórnar.*

## **Notendur**

#### **Installer**

Tæknimaður [Installer] er sá sem setur kerfið upp. Þannig getur tæknimaður verið með mörg kerfi, þ.e. hjá hinum ýmsu notendum. Installer hefur fullan aðgang og setur kerfið upp fyrir "Notanda" [Owner] fullbúið til notkunar. Þegar Installer hefur sett upp kerfið veitir hann eiganda fasteignarinnar aðgang að kerfinu þannig uppsettu, með því að fara í [Transfer to End User] og afhenda "Owner" uppgefinn kóða.

#### **Owner**

Eigandi, eða sá sem stjórnar kerfi fasteignarinnar eða heimilisins. Hann hefur fullan aðgang að kerfinu og getur breytt og bætt við eða tekið út eins og vilji er til. Eigandi [Owner] getur veitt öðrum "Notendum" [User] aðgang, t.d. öðrum heimilismeðlimum, og stjórnað hvaða og hvernig aðgang viðkomandi hefur. Farið er í "Stjórna notendum" [Manage Users] og þar er kóði sem "Notandi" fær þegar hann setur upp kerfið. Þar er einnig kóði fyrir "Tæknimann" [Installer] ef hann vill t.d. skipta um tæknimann eða bæta öðrum tæknimanni við.

## **User**

Eigandi [Owner] veitir notanda [User] aðgang með kóða sem hann finnur undir [Manage users].

## **Valmöguleikar**

Með því að smella á "tannhjólið" efst til hægri birtast valmöguleikar þar sem hægt er að skoða og breyta ýmsum stillingum kerfisins.

## **Add Device "Bæta við tæki"**

Leitað er eftir nýjum dimmi (tæki) til að setja inn í kerfið.

#### Scenes "Ljósasenur"

Hér er hægt að búa til ljósasenur, og einnig breyta eða eyða út senum.

## **Scheduling "Tímastilling"**

Kveikingu útganga er hér stjórnað með annað hvort Astro tíma eða Viku tíma. Hægt er að láta Astrotíma og vikutíma vinna saman.

## **Configure Inputs "Stjórna inngöngum (rofum)"**

Hægt er að stýra hvaða inngangur (rofi) virkar á hvaða dimmi. Algengast er að rofi sem dimmerinn er staðsettur við vírist inn á inngang á viðkomandi dimmi, og af útgangi dimmisins er svo millilína víruð inn á viðkomandi ljósagrein. Þó er lítið mál að láta hvaða rofa í kerfinu sem er stýra hvaða lampa/lömpum sem er. Þá er vírað frá rofa inn á einhvern dimmi, en útgangur af öðrum dimmi er svo víraður að lömpum sem eiga að kveikjast. Því er svo stjórnað með því að fara í [Wireless sync] undir viðkomandi inngangi [Inputs] á viðkomandi dimmi (sem vírað er inn á) og þar er valið hvaða lampa hann á að kveikja.

## Load Settings "Stjórna álagi"

Hér er hægt að stjórna álagi hvers útgangs. "Gerð álags" [Load Type], "Hámarks gildi" [Dimming max] og lágmarks gildi [Dim start], "Dimmingarkúrfu" [Dimming curve], "Mjúkstart" [Soft start] og "Kveikingarstaða eftir straumrof" [After power outage].

#### **Transfer to End User "Færa til notanda"**

Notanda [Owner] er afhent uppsett kerfið af tæknimanni með 12 stafa kóða sem fæst undir þessum hnappi. (Þessi valmöguleiki er eingöngu hjá [Installer]).

### **Manage Users "Stjórna notendum"**

Hér eru upplýsingar um kóða í viðkomandi kerfi fyrir Eiganda [Owner], Notanda [User], og Tæknimann [Installer]. Eigandi getur hér aðgangsstýrt kerfinu.

#### Add Colleague "Bæta við félaga"

Hér getur tæknimaður bætt við öðrum tæknimanni t.d. samstarfsmanni með kóða sem er sýnilegur þarna undir.

### **Devices "Tæki"**

Hér undir eru allir dimmarnir sem settir eru upp í þessu Kerfi [System]. Hægt er að smella á hvert tæki og breyta nafni, staðsetningu, fjarlægja, endursetja ásamt því að fá ítarlegri upplýsingar um viðkomandi tæki.

#### **Rooms** "Vistarvera"

Hér er yfirlit yfir valdar vistarverur [Rooms] og er hægt að breyta heitum og upplýsingum ásamt því að fjarlægja viðkomandi vistarveru.

## **Valmöguleikar**

Kerfið býður upp á ótal möguleika til stýringar á ljósum og búnaði á afar einfaldan hátt. Með fylgibúnaði er svo hægt að bæta við kerfið og sameina það öðrum kerfum, nánast eins og þú hefur hugmyndarflug til.

 $\mathsf{Ple}_\mathsf{Id}$